# Как<br>пожертвовать<br>деньги общине<br>в рублях

# Инструкция

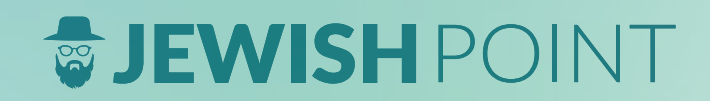

Установите приложение [Kwikpay](https://kwikpay.ru) 

(нажмите на название для перехода на сайт)

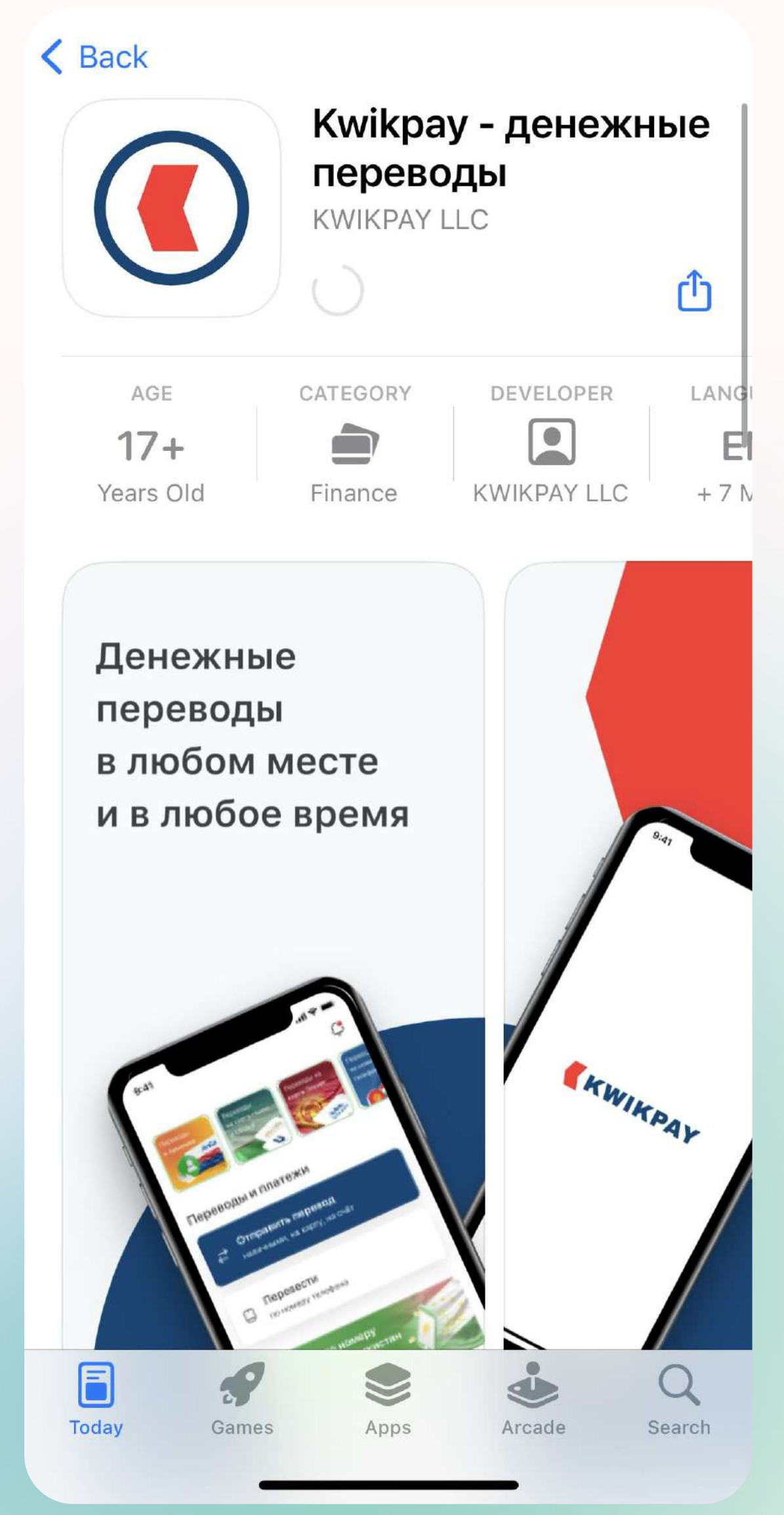

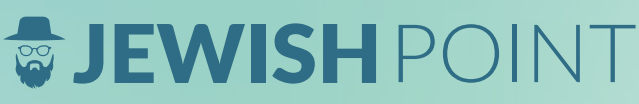

## Введите свой действующий номер мобильного телефона

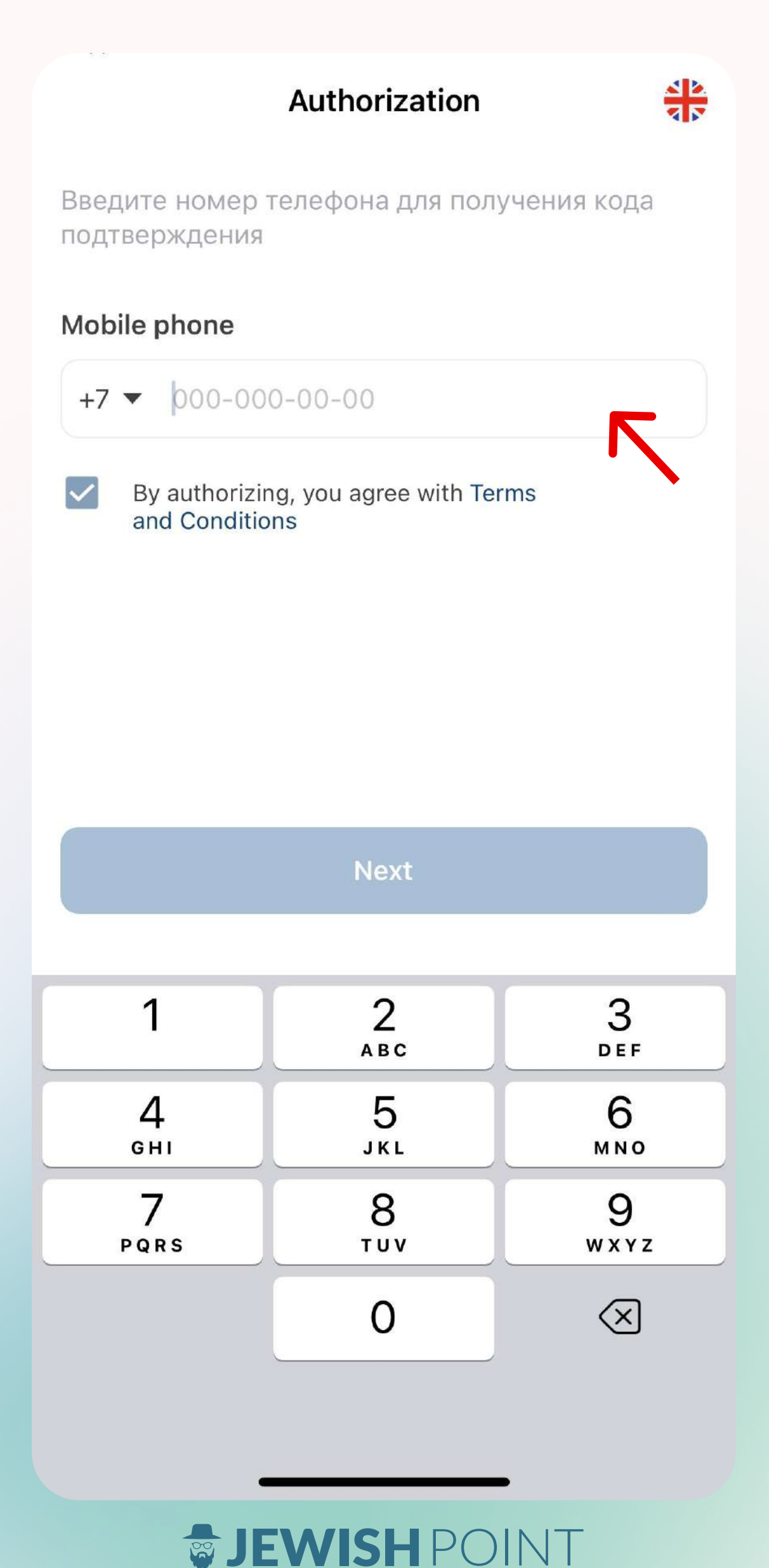

## Выберите «Израиль» в странах перевода

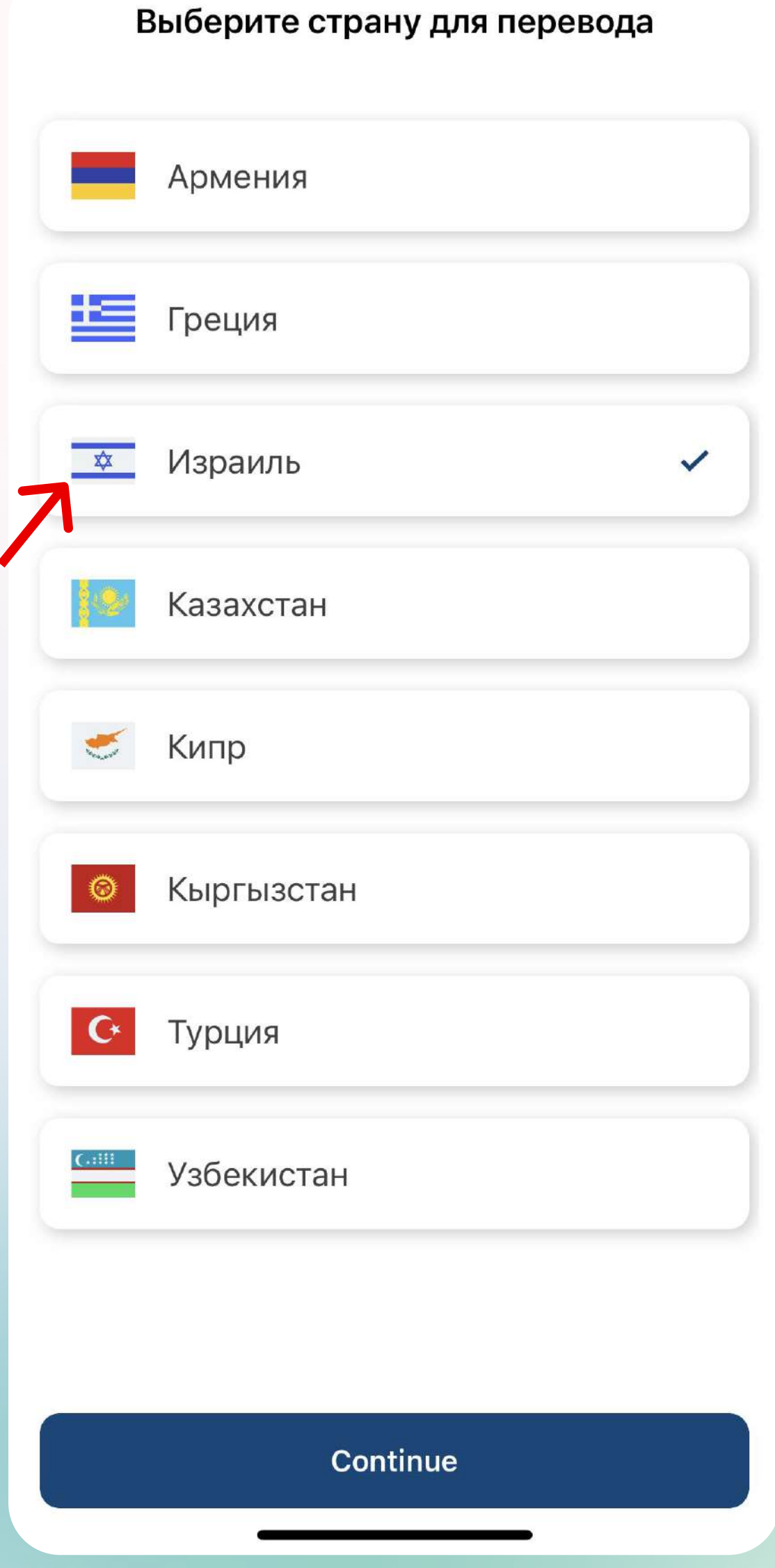

*SJEWISHPOINT* 

## Введите сумму в долларах

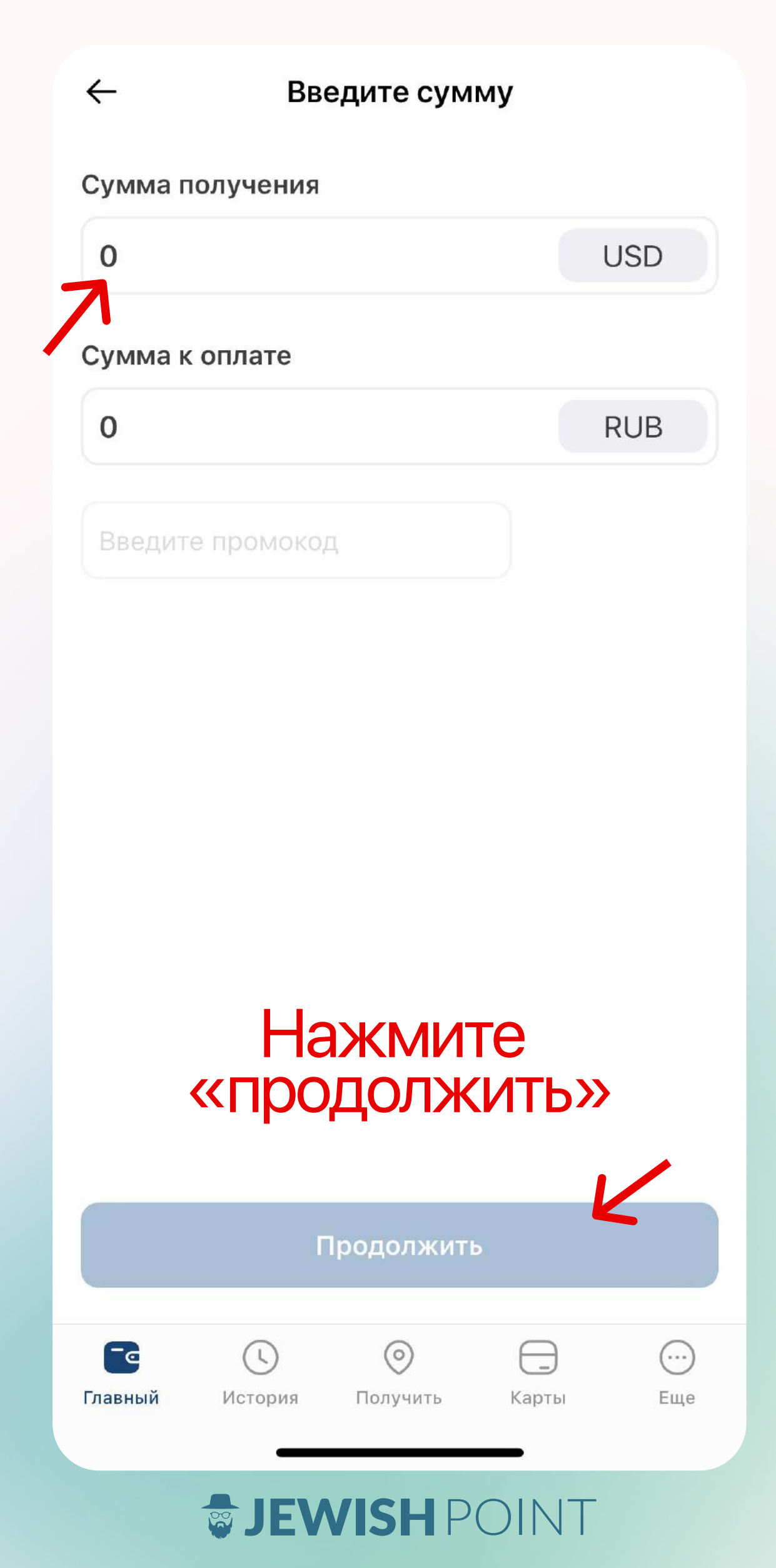

## Нажмите «отправить перевод»

#### Переводы

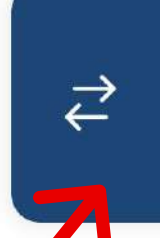

Отправить перевод наличными, на карту, на счёт

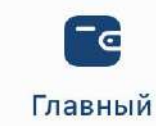

 $\odot$ История

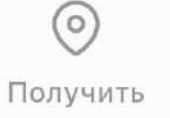

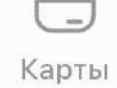

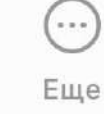

#### *SJEWISHPOINT*

## Введите ваши данные

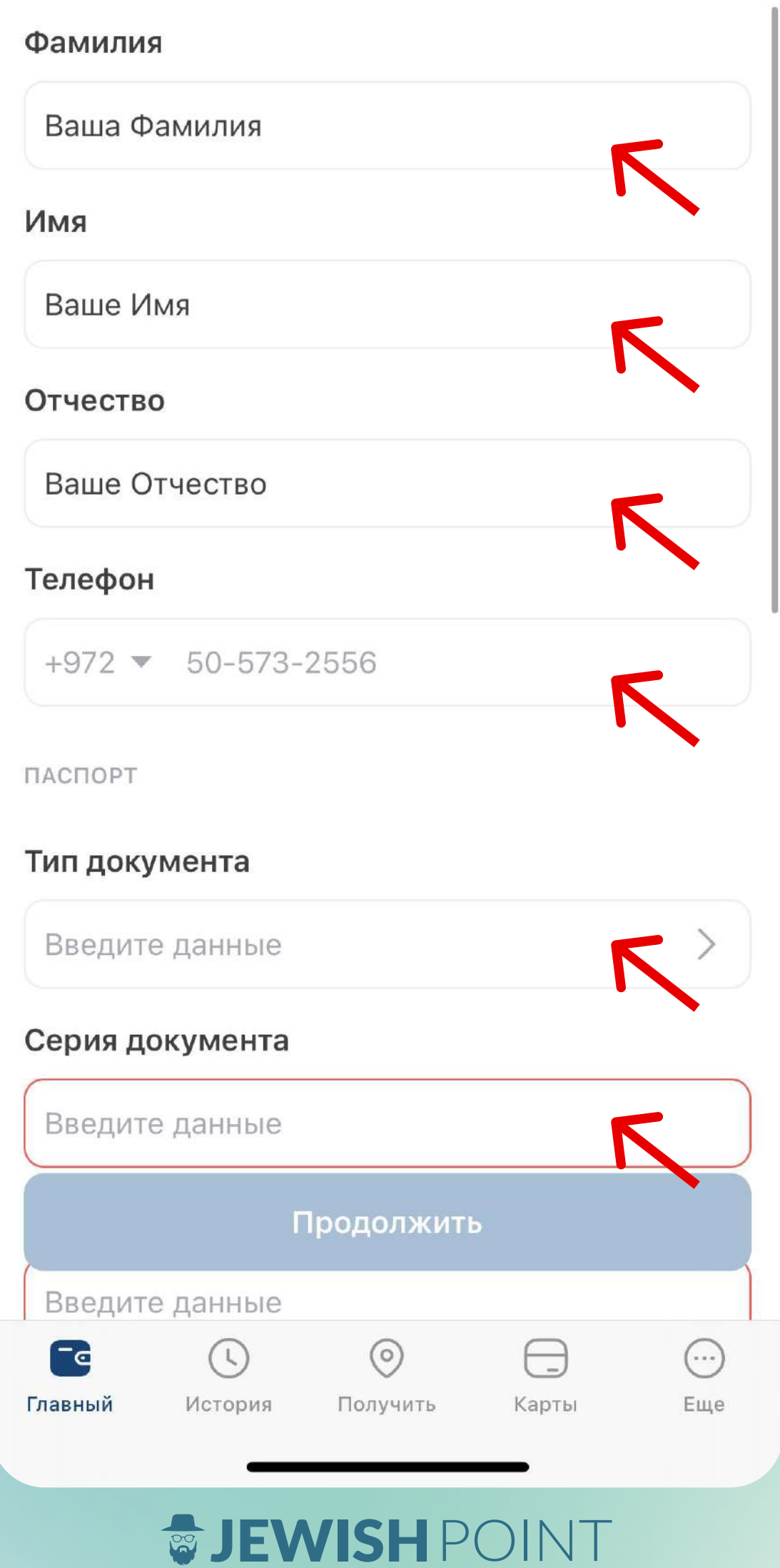

## Введите ваши данные

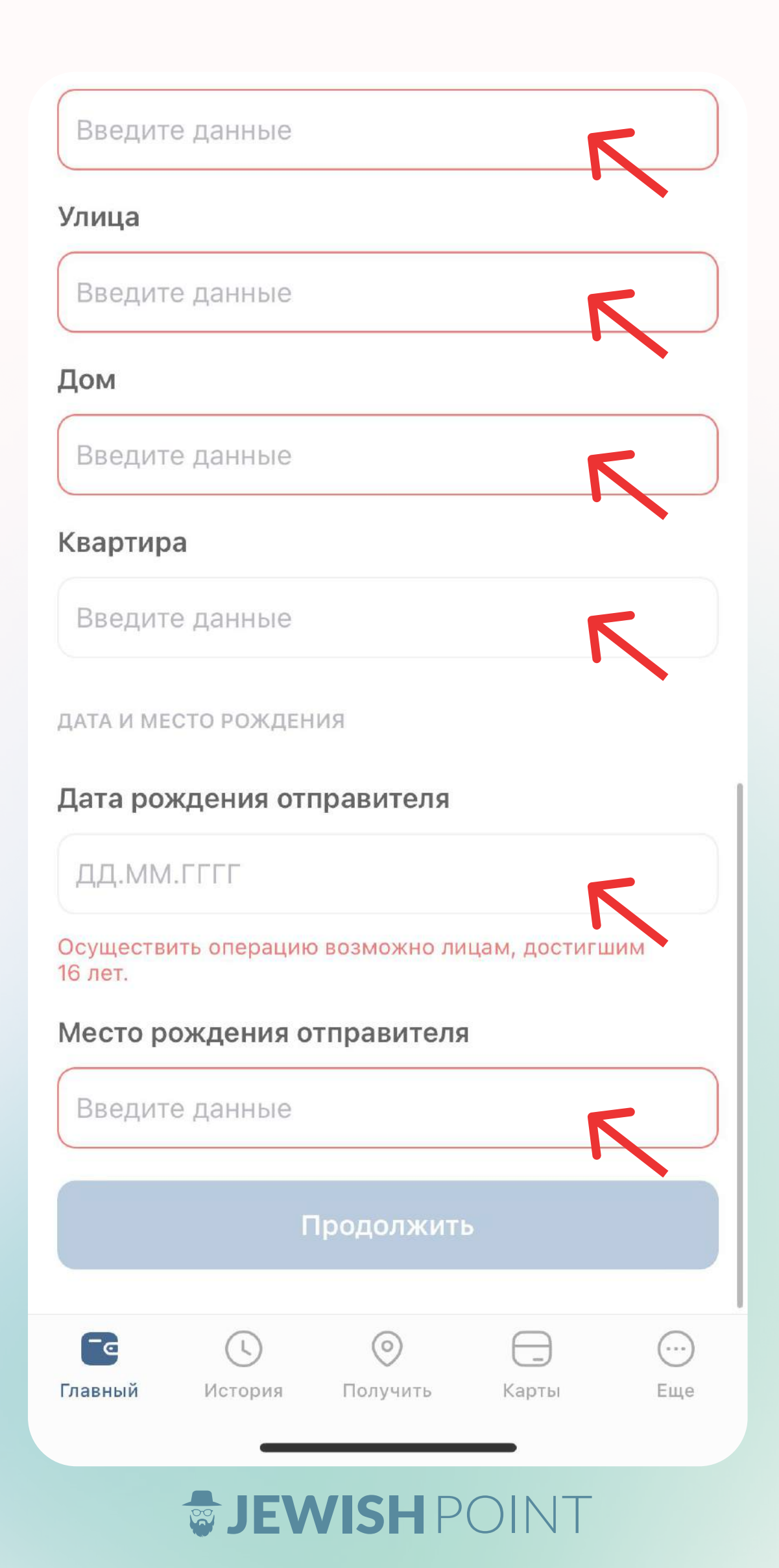

## Введите данные получателя (нас)

Данные получателя указывайте строго как в документе, удостоверяющем личность, с которым получатель обратится при получении перевода.

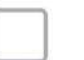

Отправить перевод себе

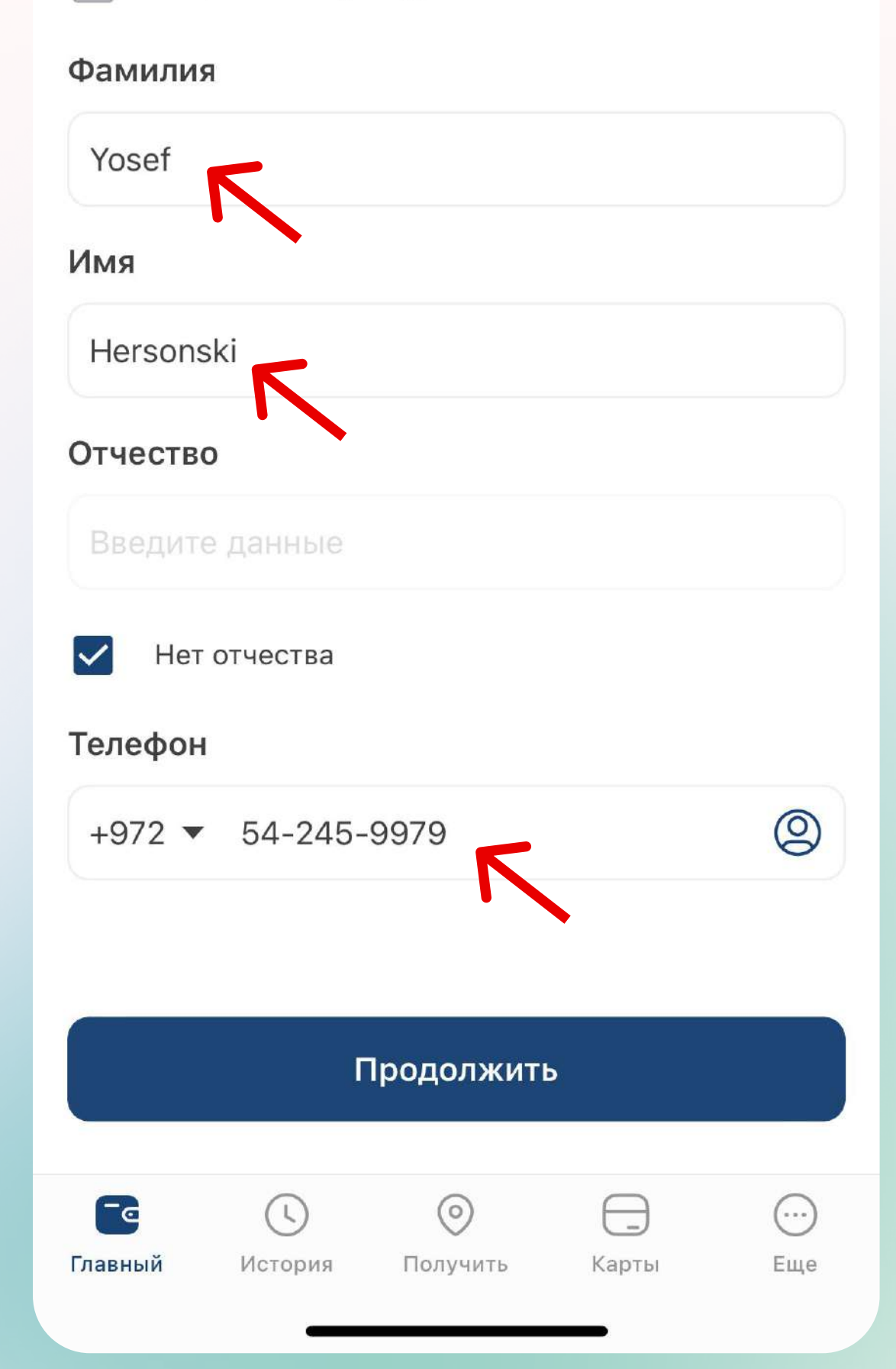

#### *SJEWISHPOINT*

# Нажмите<br>«добавить карту»

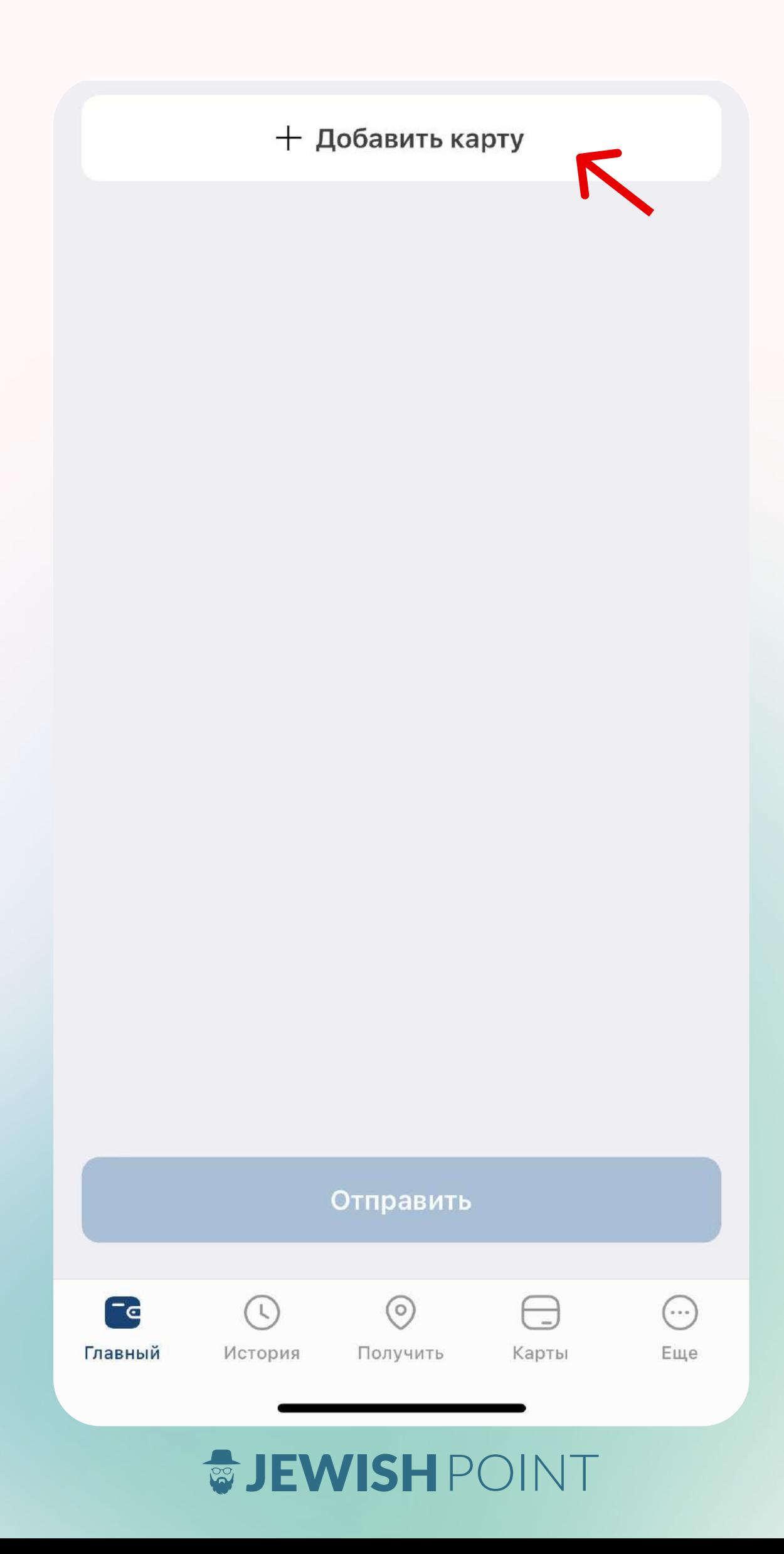

# Введите данные вашей карты и нажмите «готово»

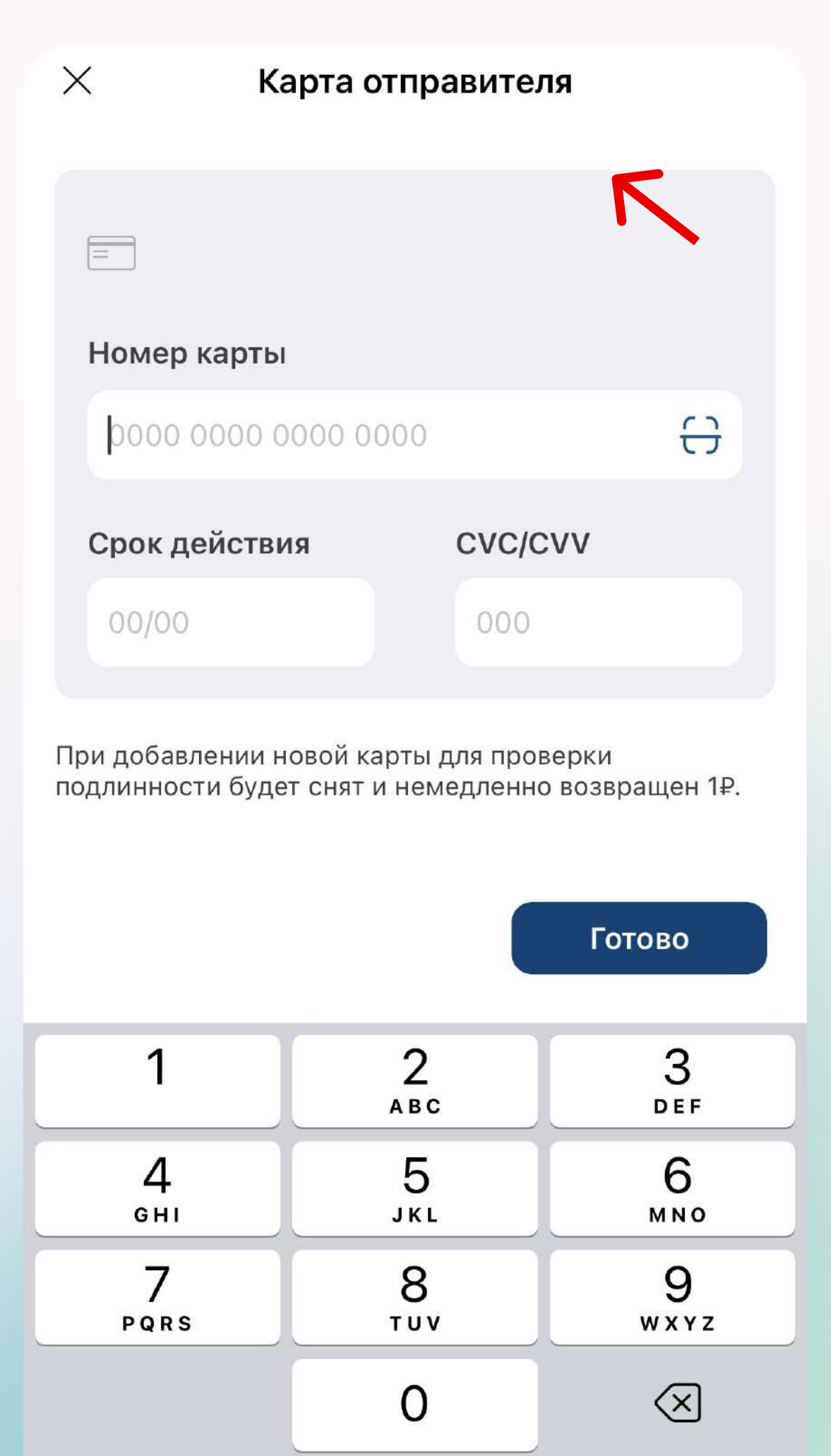

## **&JEWISH** POINT

# Спасибо! Вместе мы делаем много добрых дел

## Остались вопросы? Напишите мне — Гордею<br>в личные сообщения

[Написать в Telegram](https://t.me/gordeideideidei) [Написать в WhatsApp](https://wa.me/972505732556)

Гордей Максимов — глава<br>краудфандинга и коммуникаций JP

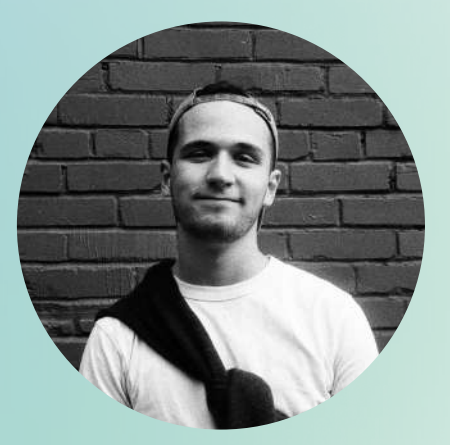

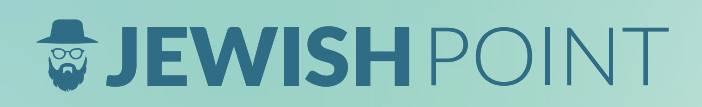